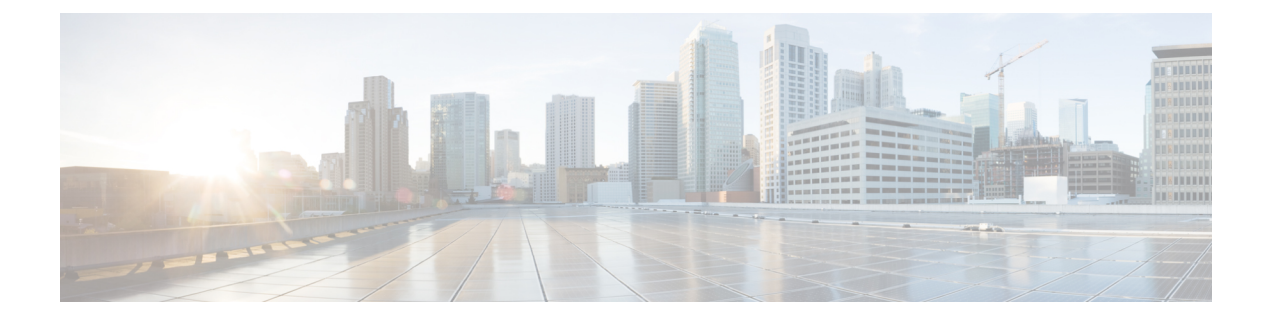

# 监控电话系统

- 监控电话系统概述, 第1页
- Cisco IP 电话状态, 第1页
- 重新启动原因, 第6页

# 监控电话系统概述

您可使用电话上的电话状态菜单和电话网页查看各种与电话有关的信息。 包括:

- 设备信息
- 网络设置信息
- 网络统计信息
- 设备记录
- 流统计

本章描述了可从电话网页获取的信息。 您可使用此信息来远程监控电话的操作并协助故障诊断。

# **Cisco IP** 电话状态

以下部分描述如何在 Cisco IP 电话上查看型号信息、状态消息及网络统计信息。

- 型号信息:显示关于电话的硬件和软件信息。
- "状态"菜单:用于访问显示状态消息、网络统计信息和当前呼叫统计信息的屏幕。

您可以使用显示在这些屏幕上的信息监控电话操作,以及协助排查故障。 您可以通过电话网页远程获取这些大部分信息以及其他相关信息。

### 显示电话信息窗口

过程

- 步骤 **1** 按设置软键。
- 步骤 **2** 选择状态 > 产品信息。

如果用户连接至安全或经过验证的服务器,服务器选项右侧的"电话信息"屏幕中会显示相应的图 标(挂锁或证书)。 如果用户没有连接至安全或经过验证的服务器,则不会显示图标。

产品信息屏幕可能会显示以下信息:

- 产品名称
- 序列号
- MAC 地址
- 软件版本
- 配置版本

仅当配置文件 (cfg.xml) 中配置了时, 此信息才会显示。

- 硬件版本
- VID (版本 ID)
- 证书
- 可以定制

步骤3 要退出"型号信息"屏幕,请按5。

### 查看电话信息

#### 过程

要查看 Cisco IP 电话的当前状态,请单击信息标签页。

"信息"标签页显示所有电话分机的相关信息,包括电话统计数据和注册状态。

### 查看电话状态

过程

步骤 **1** 按设置。

步骤 **2** 选择状态 > 电话状态 > 电话状态。

可以查看以下信息:

- 经过的时间—自上次重启系统后经过的总时间
- 发送(数据包)—通过电话发送的数据包。
- 接收(数据包)—通过电话接收的数据包。

### 查看电话上的状态消息

过程

步骤 **1** 按设置。

步骤 **2** 选择状态 > 状态消息。

您可以查看自上次完成配置以来各种电话状态的日志。

注释 状态消息采用 UTC 时间,且不受电话上时区设置的影响。

步骤 **3** 按后退。

### 查看下载状态

当您的用户有电话注册方面的问题时,您可以从电话网页上查看下载状态。

#### 开始之前

访问电话管理网页。 请参阅: 访问电话 Web 界面。

过程

步骤 **1** 选择信息 > 下载状态。

- 步骤 **2** 如 **Firmware Upgrade Status**、**Provisioning Status**、**Custom CA Status** 和 **Screen Status** 所述,查看 固件升级、预配置和自定义 CA 状态详细信息。
- 步骤 **3** 在 **MIC Cert Refresh Status** 部分查看厂商预装证书 (MIC) 续订状态详细信息 。

### 确定电话的 **IP** 地址

DHCP 服务器分配 IP 地址, 因此电话必须启动并连接到子网。

#### 开始之前

访问电话管理网页。 请参阅: 访问电话 Web 界面。

#### 过程

步骤 **1** 选择信息 > 状态。

步骤 **2** 滚动至 **IPv4 Information**。 当前 IP 显示 IP 地址。

步骤 **3** 滚动至 **IPv6 Information**。 当前 IP 显示 IP 地址。

### 查看网络状态

#### 过程

步骤 **1** 按设置。

步骤 **2** 选择状态 > 网络状态。

可以查看以下信息:

- 网络类型—指示电话使用的局域网 (LAN) 连接的类型。
- 网络状态—指示电话是否已连接到网络。
- **IPv4** 状态—电话的 IP 地址。 您可以查看电话的 IP 地址、寻址类型、IP 状态、子网掩码、默认 路由器、域名服务器 (DNS) 1、DNS 2 等信息。
- **IPv6** 状态—电话的 IP 地址。 您可以查看电话的 IP 地址、寻址类型、IP 状态、子网掩码、默认 路由器、域名服务器 (DNS) 1、DNS 2 等信息。
- **VLAN ID** 电话的 VLAN ID。
- **MAC** 地址—电话的唯一媒体访问控制 (MAC) 地址。
- 主机名—显示当前分配给电话的主机名。
- 域—显示电话的网络域名。默认值: cisco.com
- 交换机端口链接—交换机端口的状态。
- 交换机端口配置—指示网络端口的速度和双工。

### 语音质量监控

要衡量网络内收发的呼叫的语音质量,Cisco IP Phone 使用基于隐藏事件的统计指标。 DSP 播放隐 藏帧来掩盖语音信息包流中的帧丢失。

- 隐藏比率指标 显示隐藏帧与总计语音帧之比。 间隔隐藏比率每 3 秒计算一次。
- 隐藏秒数指标 显示 DSP 因丢失帧而播放隐藏帧的秒数。 严重 "隐藏秒数"是指该秒内 DSP 播放超过百分之五隐藏帧。

隐藏比率和隐藏秒数是基于帧丢失的主要衡量指标。隐藏比率为零表示IP网络按时无损传输帧和信 息包。 注释

您可以从 Cisco IP 电话使用呼叫统计屏幕(或使用流统计远程)访问语音质量指标。

### 显示呼叫统计屏幕

您可以访问电话上的呼叫统计菜单,以显示最近呼叫的详细信息。例如,呼叫类型、主叫方名称、 主叫方号码。

#### 过程

- 步骤 **1** 按设置软键。
- 步骤 **2** 选择状态 > 电话状态 > 呼叫统计。
- 步骤3 要退出"状态"菜单,请按返回<sup>15</sup>。

### 呼叫统计字段

下表描述了"呼叫统计"屏幕上的项目。

表 **1: Cisco IP** 电话的呼叫统计项目

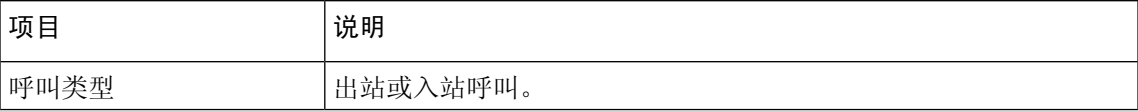

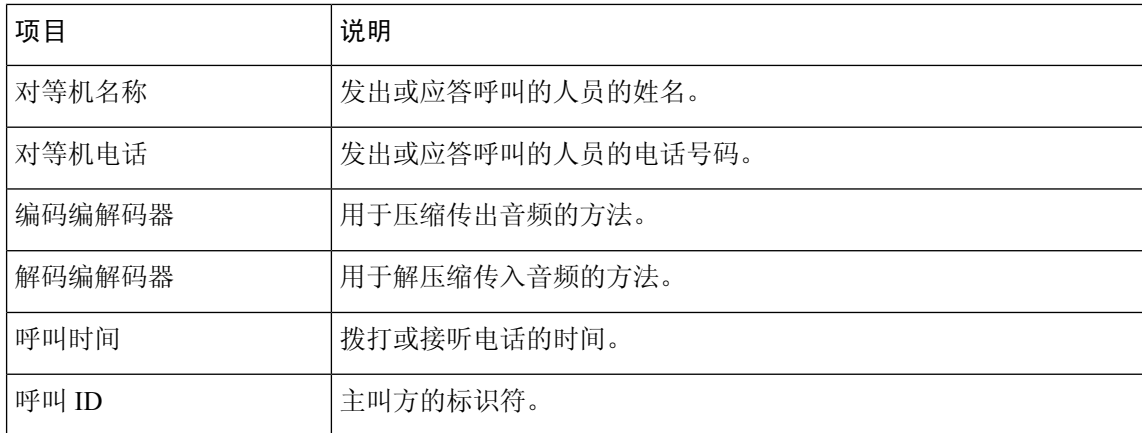

## 在"配置实用程序"中查看自定义状态

从 EDOS 服务器完成 RC 下载之后, 您可以使用 Web 界面查看电话的自定义状态。

以下是有关远程自定义状态的说明:

- 打开 电话首次启动且未配置。
- 中断 远程自定义因其他配置(如 DHCP 选项)而中断。
- 挂起—已从 EDOS 服务器下载了配置文件。
- 自定义挂起—电话已从 EDOS 服务器下载了重定向 URL。
- 已获得—从EDOS服务器下载的配置文件中,存在可供调配配置的重定向URL。从设置服务器 成功下载重定向 URL 时会显示此状态。
- 不可用—由于 EDOS 服务器响应为空配置文件, HTTP 响应为 200 OK, 远程自定义已停止。

#### 过程

步骤 **1** 在电话网页上,选择 **Admin Login** > **Info** > **Status**。

步骤 **2** 在 **Product Information** 部分,您可以在 **Customization** 字段查看电话的自定义状态。 如果任何设置失败,您可以在同一页面的设置状态部分查看详细信息。

# 重新启动原因

电话存储了刷新或重新启动的最近五个原因。 当电话重置为出厂默认设置时,会删除此信息。 下表描述了 Cisco IP 电话重新启动和刷新的原因。

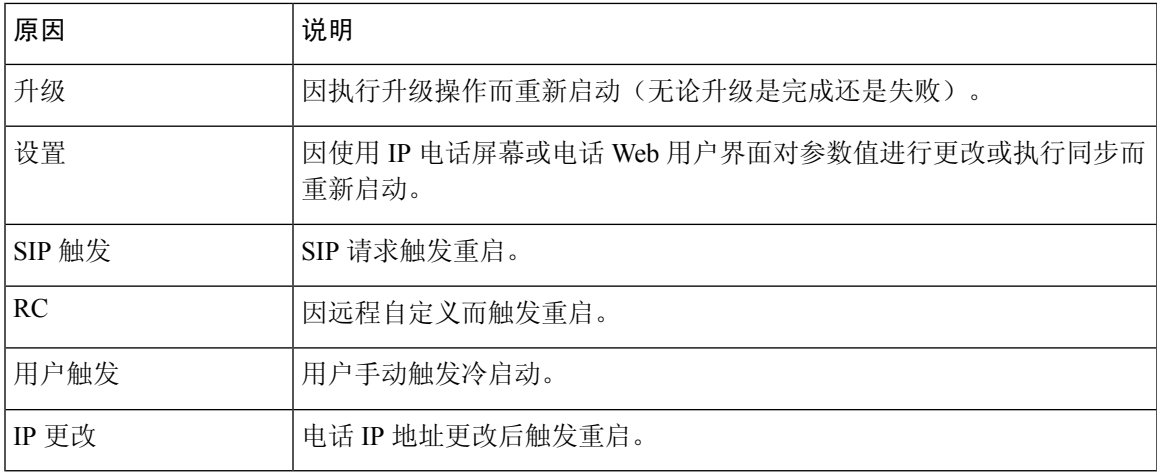

您可以如下所示查看重新启动历史:

- 从电话 Web 用户界面
- 从 IP 电话屏幕
- 从电话状态转储文件(http://*phoneIP*/status.xml 或 http://*phoneIP*/admin/status.xml)

# 电话 **Web** 用户界面上的重新启动历史

在 **Info** > **System Status** 页面上,**Reboot History** 部分显示设备的重新启动历史、五个最近的重新启 动日期和时间以及重新启动原因。 每个字段显示重新启动原因以及指示重新启动时间的时间戳。

例如:

Reboot Reason 1: [08/13/14 06:12:38] User Triggered Reboot Reason 2: [08/10/14 10:30:10] Provisioning Reboot Reason 3: [08/10/14 10:28:20] Upgrade

重新启动历史按时间倒序显示;重新启动原因 **1** 中显示最近一次重新启动的原因。

### **Cisco IP** 电话屏幕上的重新启动历史

按设置键。 使用导航键滚动浏览状态 > 重新启动历史菜单并讲行选择。 在"重新启动历史"窗口 中,可以滚动浏览按时间倒序显示(与电话 Web 用户界面上的显示顺序类似)的重新启动条目。

### 状态转储文件中的重新启动历史

重新启动历史存储在状态转储文件中 (http://*<phone\_IP\_address>*/admin/status.xml)。

在该文件中,标签 **Reboot\_Reason\_1** 和 **Reboot\_Reason\_3** 存储重新启动历史,如本例中所示:

```
<Reboot_History>
<Reboot_Reason_1>[08/10/14 14:03:43]Provisioning</Reboot_Reason_1>
<Reboot_Reason_2>[08/10/14 13:58:15]Provisioning</Reboot_Reason_2>
```
<Reboot\_Reason\_3>[08/10/14 12:08:58]Provisioning</Reboot\_Reason\_3> <Reboot\_Reason\_4> <Reboot\_Reason\_5> <Reboot\_History/>

٦

当地语言翻译版本说明

思科可能会在某些地方提供本内容的当地语言翻译版本。请注意,翻译版本仅供参考,如有任何不 一致之处,以本内容的英文版本为准。